## **WebSphere**® Portal a Lotus Web Content Management

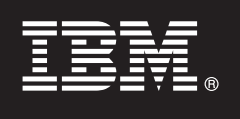

**Verzia 7.0**

# **Príručka Rýchly začiatok**

Táto príručka vám pomôže vykonať typickú inštaláciu produktov IBM WebSphere Portal a **Web Content Management.**

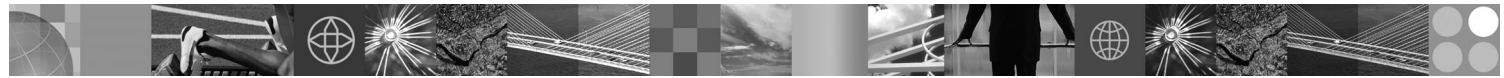

Preložené verzie: Ak máte záujem o príručku Rýchly začiatok v iných jazykoch, vyhľadajte príslušné súbory PDF na DVD Inštalácia a príručka Rýchly začiatok alebo na adrese [http://www.ibm.com/support/](http://www.ibm.com/support/docview.wss?uid=swg27018605) [docview.wss?uid=swg27018605.](http://www.ibm.com/support/docview.wss?uid=swg27018605)

#### **Prehl'ad produktu**

Produkt IBM® WebSphere Portal je riešenie podnikového portálu s komplexnou množinou portálových služieb, ktoré sú potrebné na zabezpečenie centralizovanej a personalizovanej interakcie s aplikáciami, obsahom, podnikovými procesmi a ľuďmi kvôli jednotnej užívateľskej skúsenosti. Produkt IBM Lotus Web Content Management je výkonná a prepracovaná aplikácia založená na prehliadači, ktorá je navrhnutá na zrýchlenie vytvárania, údržby a doručovania kritického podnikového obsahu prostredníctvom intranetových, extranetových, internetových a portálových lokalít.

#### **1 Krok 1: Sprístupnite softvér a dokumentáciu**

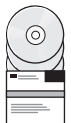

Softvér produktu môžete nájsť na DVD alebo v elektronickom obraze, ktorý je dostupný cez službu Passport Advantage. Ak svoj produkt preberáte cez službu Passport Advantage, postupujte podľa návodu v dokumente o preberaní na adrese [http://www.ibm.com/support/docview.wss?uid=swg24026545.](http://www.ibm.com/support/docview.wss?uid=swg24026545) Tento produkt je dostupný ako samostatná ponuka produktu s viacerými voľbami licencovania. Zoznam volieb licencií a príslušných oprávnení nájdete v zmluve International Program License Agreement.

V závislosti od zakúpenej ponuky produktu môže váš produkt obsahovať niektoré alebo všetky tieto programy spoločnosti IBM:

WebSphere Application Server Network Deployment, WebSphere Process Server, DB2 Universal Database Enterprise Server Edition, Tivoli Directory Server, Tivoli Directory Integrator Identity Edition, Lotus Web Content Management, WebSphere Portlet Factory, WebSphere Portlet Factory Designer, Lotus Domino Enterprise Server, Lotus Sametime, Lotus Quickr for WebSphere Portal, OmniFind Enterprise Edition, Lotus Forms Viewer, Lotus Forms Turbo, Lotus Forms Server a Lotus Forms Designer.

Úplnú dokumentáciu vrátane pokynov na inštaláciu nájdete v Informačnom centre WebSphere Portal na adrese [http://www.ibm.com/developerworks/websphere/zones/portal/proddoc.html.](http://www.ibm.com/developerworks/websphere/zones/portal/proddoc.html)

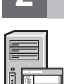

2 Krok 2: Vyhodnoťte hardvérovú a systémovú konfiguráciu

Pozrite si podrobné systémové požiadavky v dokumente na adrese [http://www.ibm.com/support/](http://www.ibm.com/support/docview.wss?uid=swg27007791) [docview.wss?uid=swg27007791.](http://www.ibm.com/support/docview.wss?uid=swg27007791)

### **3 Krok 3: Prehľad základnej architektúry**

Nasledujúca schéma ilustruje základnú architektúru produktov WebSphere Portal a Web Content Management:

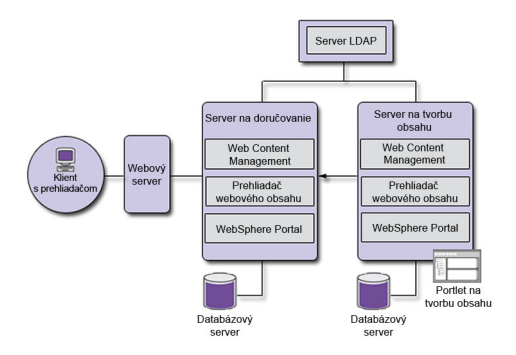

#### **4 Krok 4: Nainštalujte produkty WebSphere Portal a Web Content Management**

Scenár Rýchla inštalácia poskytuje podrobné pokyny, ktoré vám pomôžu rýchlo nainštalovať základnú funkčnú inštanciu produktov WebSphere Portal a Web Content Management.

1. Inštalačný proces môžete spustiť z DVD alebo prevzatého kódu produktu, ktorý je určený pre váš operačný systém. Preidite do adresára Setup a spustite tieto príkazy:

- v IBM i:
	- Ak chcete inštalovať lokálne z relácie QSH konzoly IBM i, spustite súbor install.sh.
	- Ak chcete spustiť inštalačný program z platformy Microsoft® Windows® a inštalovať do vzdialeného systému IBM i, spustite súbor install400.bat.
- Linux<sup>®</sup> a UNIX<sup>®</sup>: Spustite súbor ./install.sh.
- Windows: Spustite súbor install.bat.
- 2. Postupujte podľa pokynov na stránkach inštalácie.
- 3. Ak chcete skontrolovať, či je produkt WebSphere Portal spustený, v prehliadači otvorte adresu URL

http://example.com:číslo\_portu/wps/portal

kde *example.com* je úplný názov hostiteľa systému, v ktorom je spustený produkt WebSphere Portal, a *číslo\_portu* je číslo portu, ktoré sa zobrazilo na stránke s potvrdením. Príklad: http://www.ibm.com:10039/wps/portal.

Ak chcete skontrolovať, či je spustený produkt Web Content Management, spustite portál, prihláste sa do administratívnej konzoly a kliknite na položku Aplikácie > Obsah.

4. Teraz nainštalujte všetky potrebné opravy pre produkt WebSphere Application Server. Pozrite si časť Podporovaný hardvér a softvér, kde nájdete viac informácií o vyžadovaných opravách, ktoré je nutné nainštalovať.

#### **Viac informácií**

- 
- Ak sa chcete dozvedieť viac, pozrite si tieto zdroje informácií:<br>• WebSphere Portal Zone:<http://www.ibm.com/developerworks/websphere/zones/portal/>
	- v Podrobné systémové požiadavky:<http://www.ibm.com/support/docview.wss?uid=swg27007791>
	- v Informačné centrum WebSphere Portal a Web Content Management: [http://www.ibm.com/developerworks/](http://www.ibm.com/developerworks/websphere/zones/portal/proddoc.html) [websphere/zones/portal/proddoc.html](http://www.ibm.com/developerworks/websphere/zones/portal/proddoc.html)
	- v Web Content Management Zone:<http://www.ibm.com/developerworks/lotus/products/webcontentmanagement/>
	- v Wiki rodiny produktov WebSphere Portal:<http://www-10.lotus.com/ldd/portalwiki.nsf>
	- v IBM Redbooks:<http://www.redbooks.ibm.com/>
	- v Podpora IBM:<http://www.ibm.com/software/genservers/portal/support/>

IBM WebSphere Portal, verzia 7.0. Licenčné materiály - vlastníctvo spoločnosti IBM. © Copyright IBM Corp. 2000, 2010. Obmedzené práva užívateľov v štátnej správe USA - používanie, kopírovanie alebo zverejňovanie je obmedzené zmluvou GSA ADP Schedule Contract so spoločnosťou IBM Corp.

IBM, logo IBM a ibm.com sú ochranné známky alebo registrované ochranné známky spoločnosti International Business Machines Corp., ktoré sú registrované v mnohých jurisdikciách na celom svete. Ostatné názvy produktov a služieb môžu byť ochranné známky spoločnosti IBM alebo iných spoločností. Aktuálny zoznam ochranných známok spoločnosti IBM je dostupný na webovej stránke ["Copyright and trademark](http://www.ibm.com/legal/copytrade.shtml) [information"](http://www.ibm.com/legal/copytrade.shtml) na adrese www.ibm.com/legal/copytrade.shtml.

Identifikačné číslo: CF2NTML

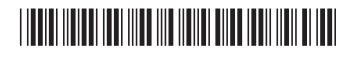